Product Manual **ABB i-bus® EIB / KNX Analogue Actuator AA/S 4.1 Analogue Actuator Module AAM/S 4.1**

Intelligent Installation Systems

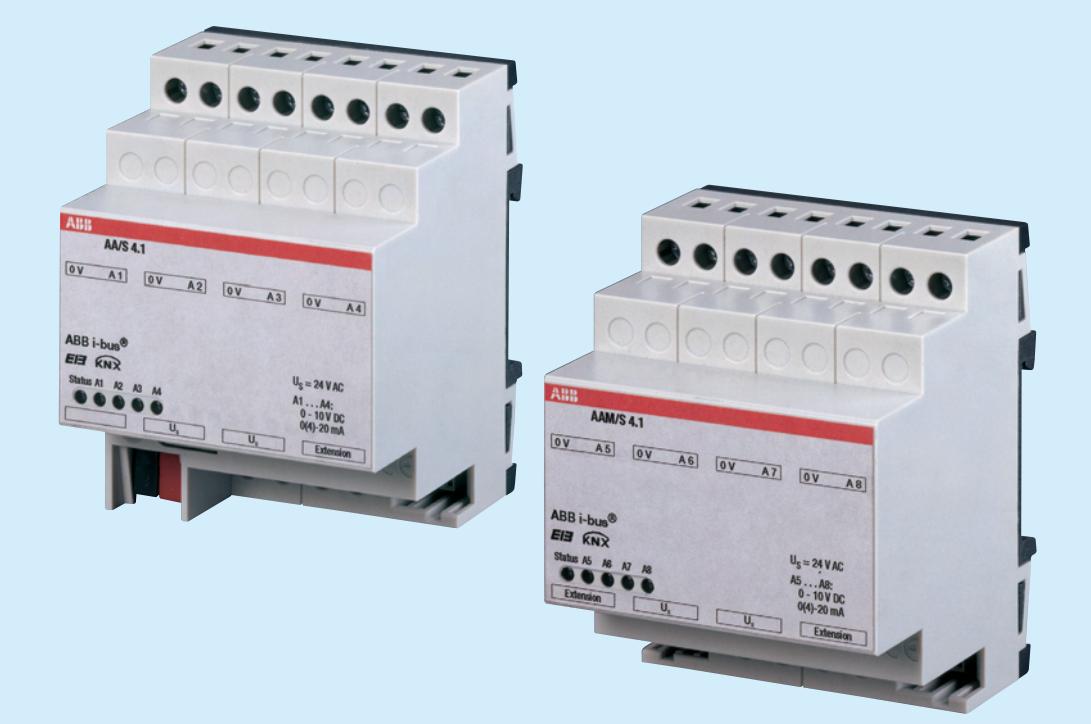

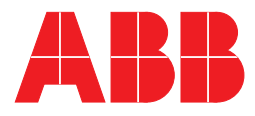

This manual describes the function of the Analogue Actuator AA/S 4.1 and the Analogue Actuator Module AAM/S 4.1 with the application program "Analogue output 4-8f /1.3". Subject to changes and errors excepted.

#### **Exclusion of liability:**

Despite checking that the contents of this document match the hardware and software, deviations cannot be completely excluded. We therefore cannot accept any liability for this. Any necessary corrections will be inserted in new versions of the manual.

Please inform us of any suggested improvements.

# **Contents**

#### Seite and the state of the state of the state of the Seite

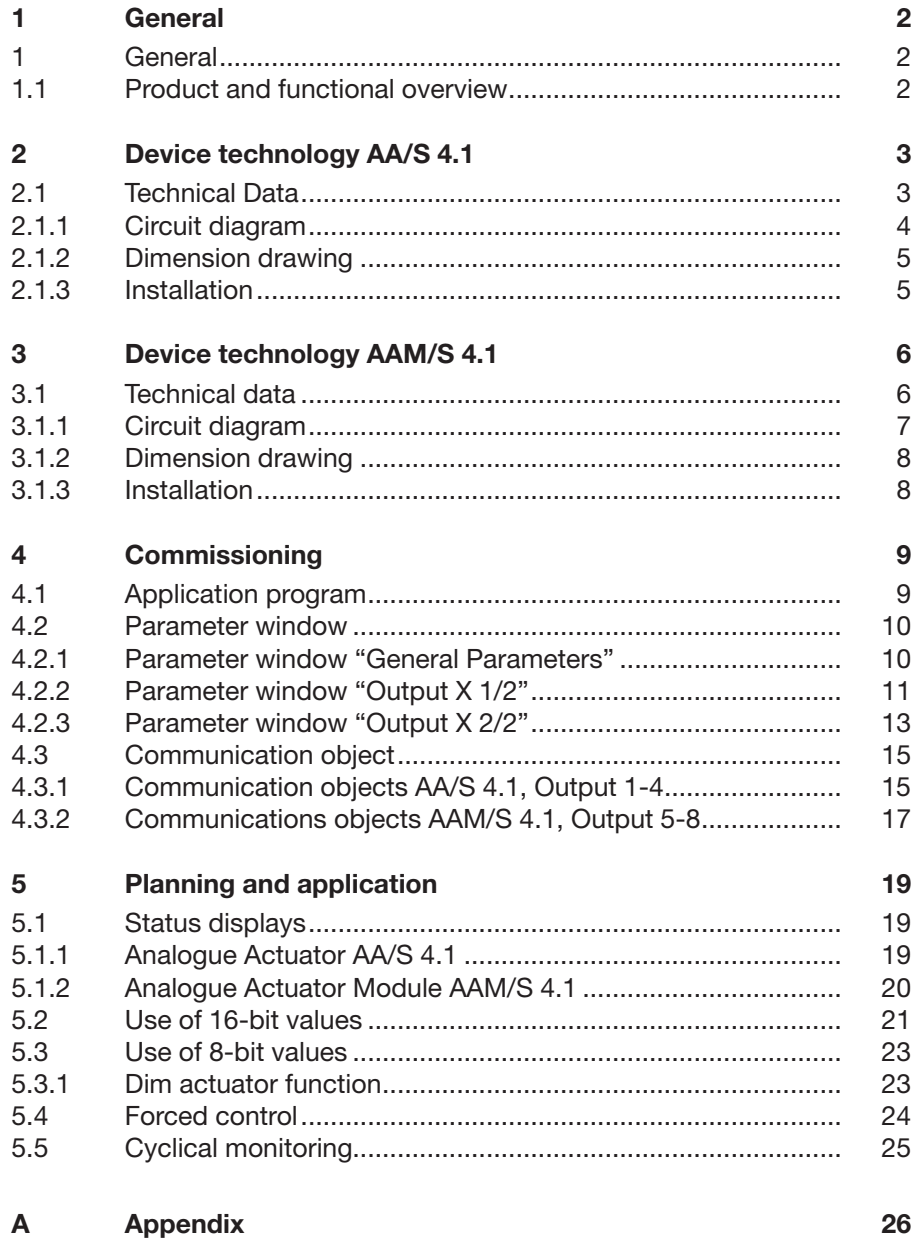

### **1 General**

#### **1.1 Product and functional overview**

The analog actuator converts measuring data received via EIB / KNX telegrams into analog output signals. The analog output signals enable heating, ventilation and air conditioning units to adapt their output values to information received from the bus and thus to take part in control processes.

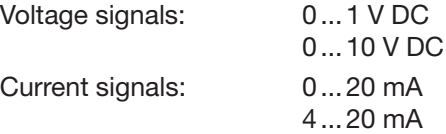

The Analogue Actuator features four analogue outputs which can be parameterised to a previously set format. Outputs which are not required can be switched off. The output signals can be forced controlled.

The number of analogue outputs can be increased to 8 using the Analogue Actuator Module AAM/S. When combined with the "Dimming" switch sensor function the Analogue Actuator and the Analogue Actuator Module can be used as an active control unit for dimming applications.

Note: The Analogue Actuator AA/S requires an external 24 V AC voltage supply for operation. This voltage supply can also simultaneously assume the supply of power to a connected Analogue Actuator Module AAM/S.

# **Device Technology Analogue Actuator AA/S 4.1**

### **2 Device technology AA/S 4.1**

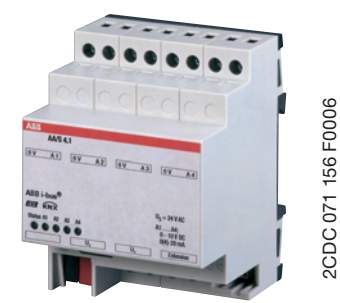

The Analogue Actuator converts measured data received via the EIB / KNX to analogue output signals. The device features four outputs. The analogue outputs can be used as current or voltage outputs with adjustable output signals. The number of analogue outputs can be increased to 8 using the Analogue Actuator Module AAM/S. The Analogue Actuator is a DIN rail device for installation in the distribution board. The connection to the EIB / KNX is established using a bus connection terminal. The device needs an external 24 V AC power supply.

Fig. 1: AA/S 4.1

#### **2.1 Technical Data**

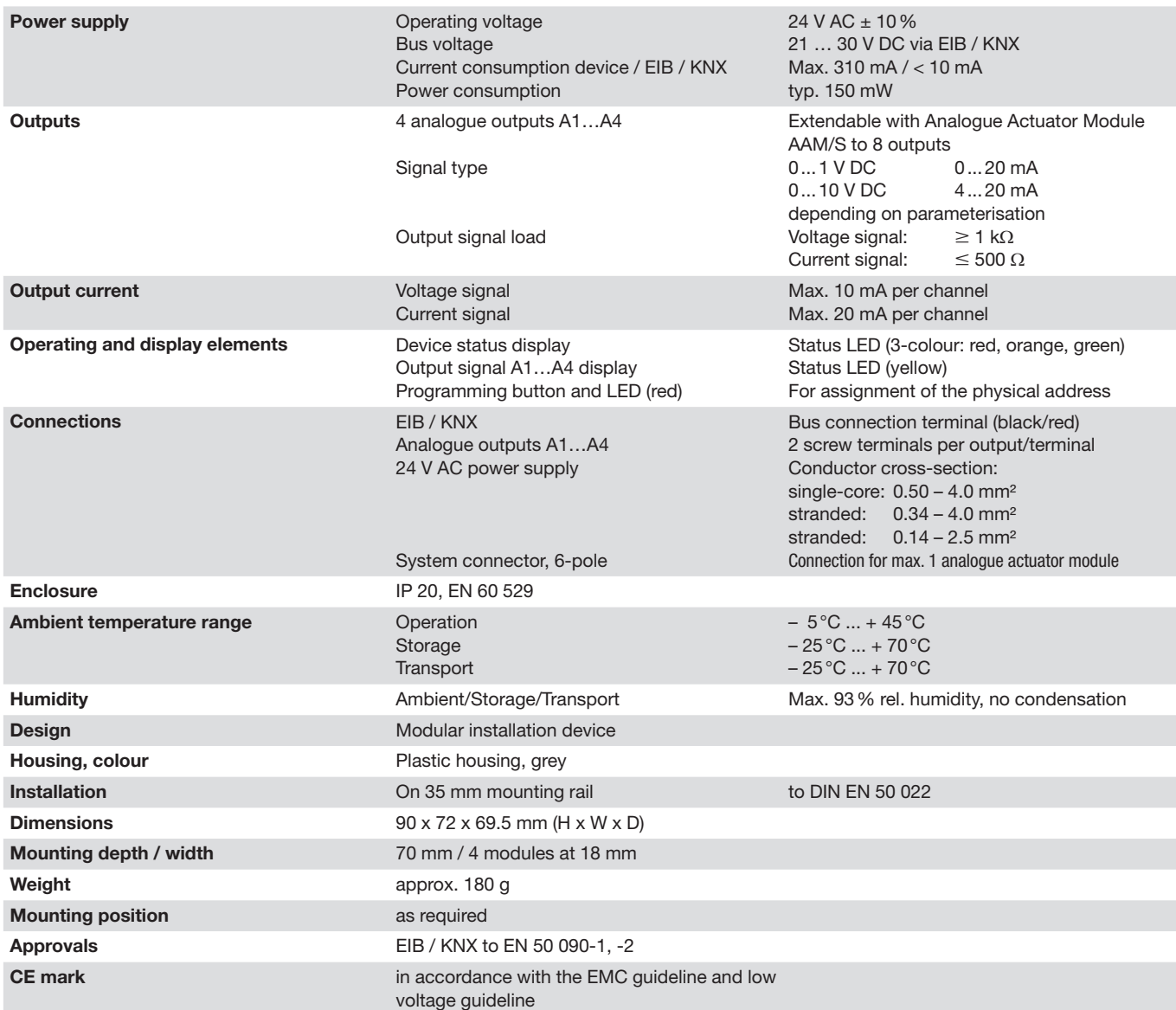

# **Device Technology Analogue Actuator AA/S 4.1**

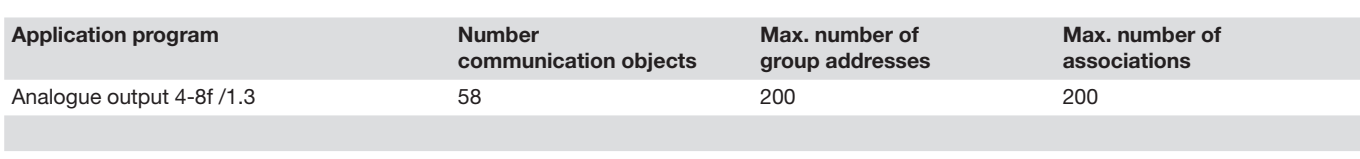

Note: The programming requires EIB Software Tool ETS2 V1.3 or higher. If ETS3 is used a ".VD3" type file must be imported. The application program is available in the ETS2 / ETS3 at ABB/output/analogue output.

#### **2.1.1 Circuit diagram**

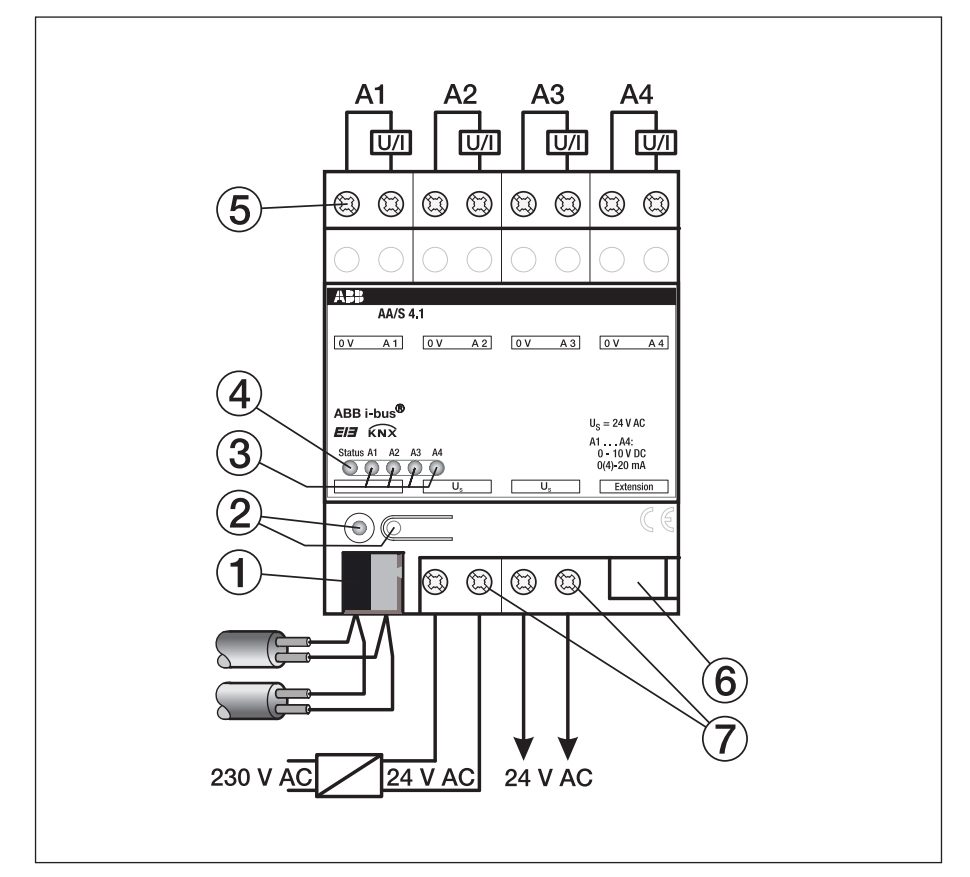

Fig. 2: Circuit diagram AA/S 4.1

- **1**  Bus connecting terminal
- **2**  Programming LED/button
- **3**  Status LED output A1…A4
- **4**  Status LED device
- **5** Connection terminals A1…A4
- **6** Connection for Analogue Actuator Module
- **7** Connection terminal 24 V AC

# **Device Technology Analogue Actuator AA/S 4.1**

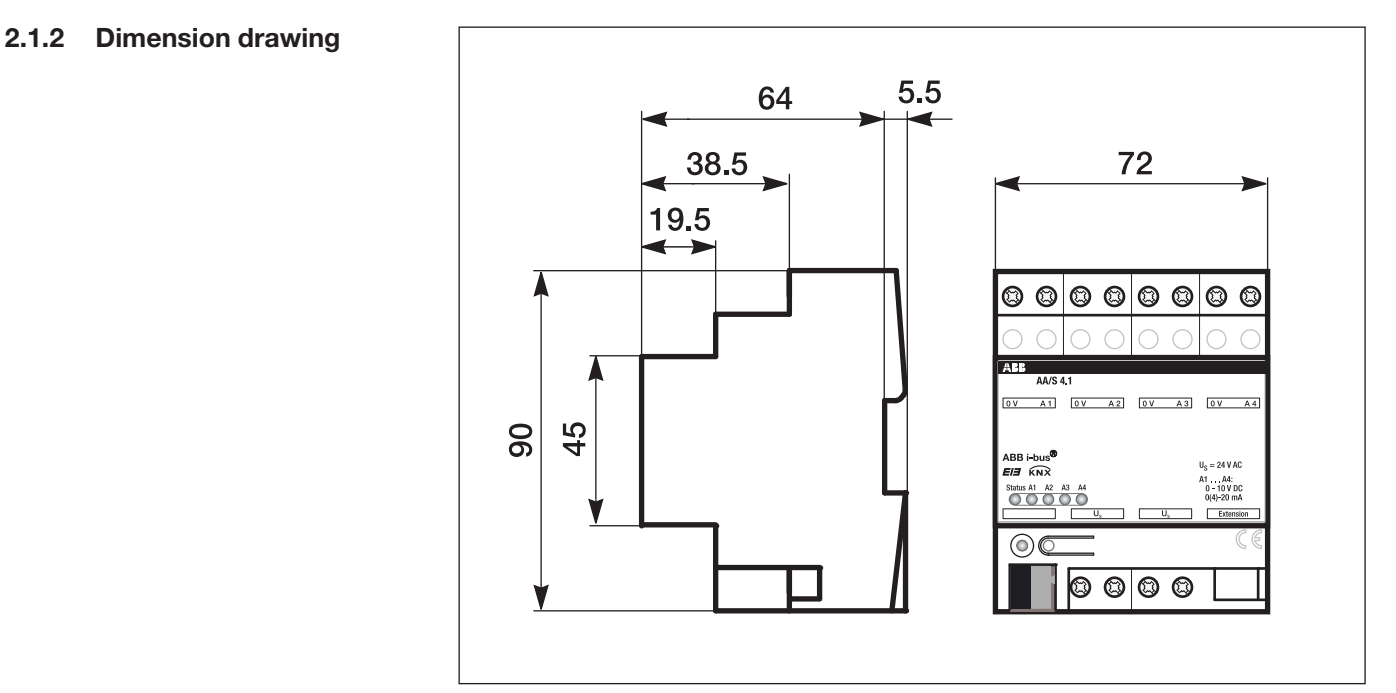

Fig. 3: Analogaktor AA/S 4.1

**2.1.3 Installation**

The connection to a max. of one Analogue Actuator Module is implemented via a 6-pole system connector (included with the Analogue Actuator Module).

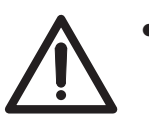

- The 24 V AC supply voltage must not be used for supplying further components (e.g. motor drives for vantilation flaps) wich are controlled by the analogue outputs (risk of irreparable damage!).

- - Do not connect electronic ballast's or electronic transformers with 1 – 10 V control input to the outputs!
- - Do not connect external voltages to the outputs. Connected components must ensure safe separation from other voltages.
- $\bullet$  The 0 V terminals must not be connected with the terminals of the same designation of an Analogue Actuator (risk of irreparable damage!).
- - The 0 V terminals of outputs A5...A8 are internally connected.

5

# **Device Technology Analogue Actuator Module AAM/S 4.1**

### **3 Device technology AAM/S 4.1**

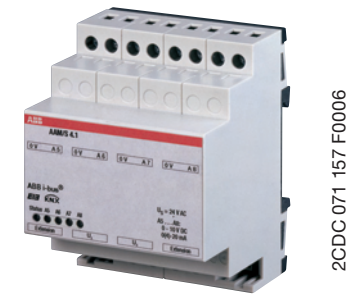

2CDC 071 157 F0006

The Analogue Actuator Module expands the Analogue Actuator AA/S 4.1 by four analogue outputs. The device converts measured data received via the EIB / KNX to analogue output signals. The analogue outputs can be used as current or voltage outputs with adjustable output signals. The Analogue Actuator Module is a DIN rail device for installation in the distribution board. For operation the 24 V AC power supply can be carried out by AA/S 4.1.

Fig. 4: AAM/S 4.1

#### **3.1 Technical Data**

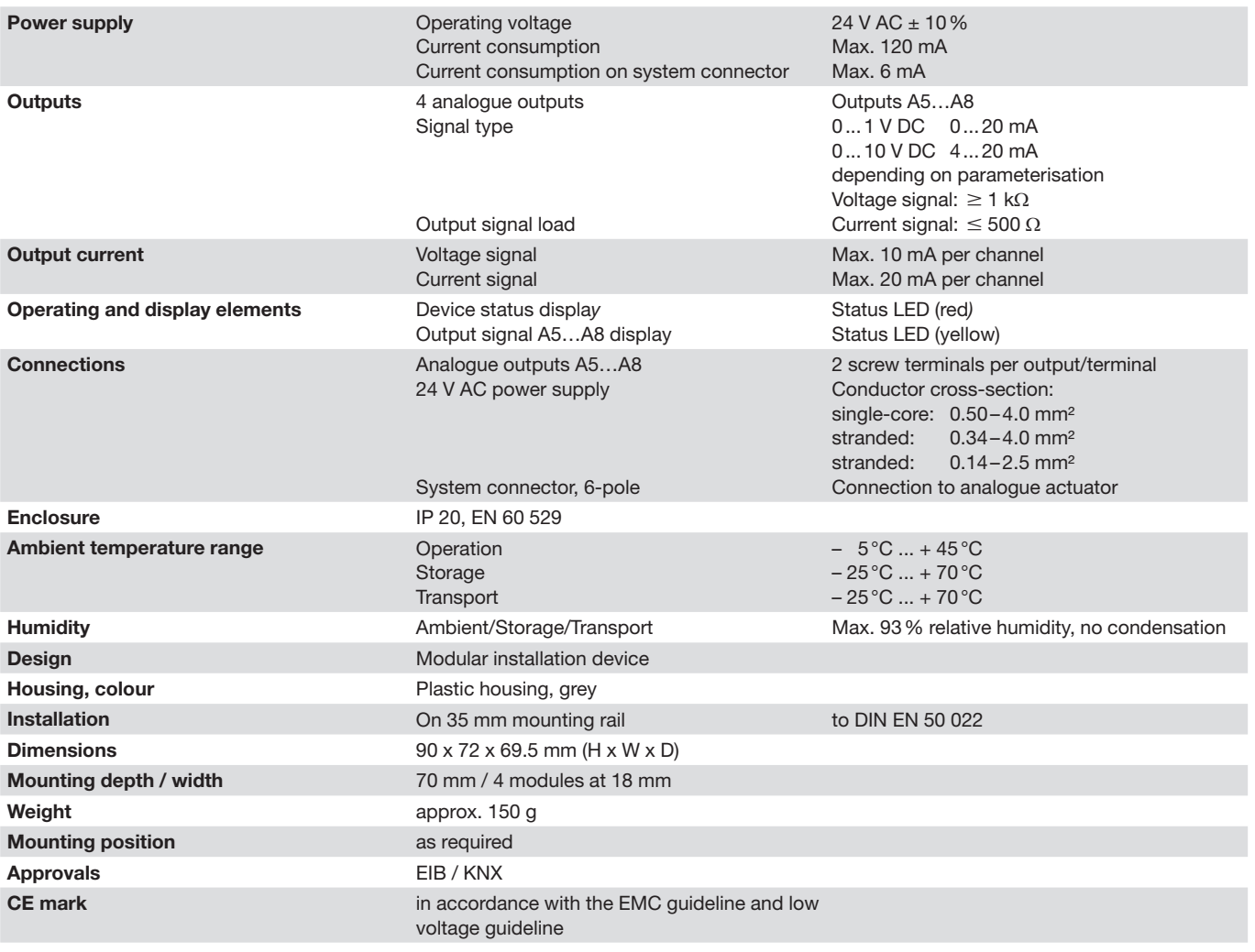

Note: Programming of the Analogue Actuator Module AAM/S 4.1 is implemented via the application of the Analogue Actuator AA/S 4.1. The programming requires EIB Software Tool ETS2 V1.3 or higher. If ETS3 is used a ".VD3" type file must be imported. The application program is available in the ETS2 / ETS3 at ABB/output/analogue output.

# **Device Technology Analogue Actuator Module AAM/S 4.1**

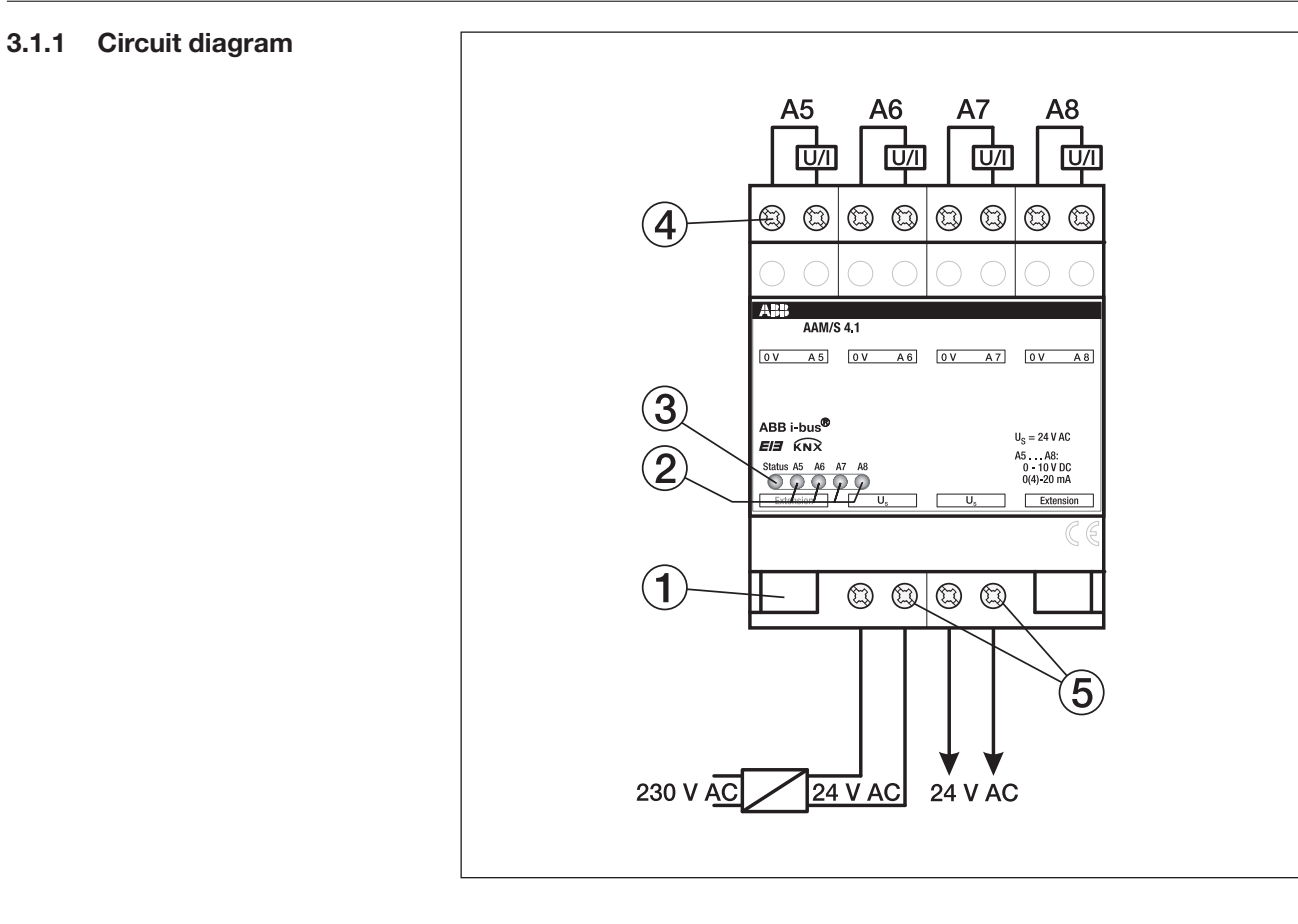

Fig. 5: Circuit diagram AAM/S 4.1

- **1** Connection to analogue actuator **4** Connection terminals A5…A8
- **2** Status LED output A5…A8 **5** Connection terminal 24 V AC
- **3** Status LED device
- 
- 

# **Device Technology Analogue Actuator Module AAM/S 4.1**

### **3.1.2 Dimension drawing** 5.5 64 72 38.5 19.5 @ ල  $\circledcirc$  $\circ$  $\circledcirc$  $\mathbb G$ 80 51 15 AB:<br>0-10 V DO Status A5  $\overline{AB}$  A6  $\overline{AT}$  A6 0  $^{\circledR}$  $\circledcirc$

Fig. 6: Analogue Actuator Module AAM/S 4.1

#### The connection to the Analogue Actuator will by carried out via a 6-pole system connector (supplied with the Analogue Actuator Module). **3.1.3 Installation**

A maximum of one Analogue Actuator Module can be connected.

An Analogue Actuator Module can be replaced while the system is in operation (disconnect voltage supply from module!). After the replacement, the Analogue Actuator makes a reset after approx. 25 s. This action reinitialises all outputs of the Analogue Actuator and resets them to their original state.

Removal or addition of modules without adapting the project and subsequent downloading into the Analogue Actuator is not permitted as this will result in system malfunctions.

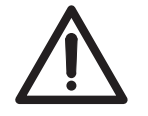

- The 24 V AC supply voltage must not be used for supplying further components (e.g. motor drives for vantilation flaps) wich are controlled by the analogue outputs (risk of irreparable damage!).

- - Do not connect electronic ballast's or electronic transformers with 1-10 V control input to the outputs!
- $\bullet$  Do not connect external voltages to the outputs. Connected components must ensure safe separation from other voltages.
- $\bullet$  The 0 V terminals must not be connected with the terminals of the same designation of an Analogue Actuator (risk of irreparable damage!).
- -The 0 V terminals of outputs A5...A8 are internally connected.

### **4.1 Application program**

The Analogue Actuator is used to convert physical values (2 Byte) or relative values (1 Byte) to analogue voltages (0 … 1 V, 0 … 10 V) or currents (0 … 20 mA, 4 … 20 mA). In this manner for example, components for cooling and air conditioning system such as valve drives for ventilation flaps or other devices can be integrated into the EIB / KNX system.

The outputs are deactivated ("no function") in the default setting. The required voltage or current signal can be selected separately with the "Signal Output X" parameter. As soon as the output is activated the ETS indicates further parameters and communication objects. An active output features the communication object "Input value" and a communication object "Status", and even further parameter communication objects which are dependent on its parameters.

Both the parameter pages "Output X 1/2" and "Output X 2/2" belong to every active output. The required input format (16 bit or 8 bit) and the behaviour after a reset are defined on the first of both parameter pages.

8-bit values can be used by a large number of EIB / KNX devices. They feature a limited resolution. 16-bit values feature a high resolution and ensure very flexible adaption to the respective system functions. However, they require more initial effort when setting the parameters.

The second parameter page enables the use of forced control objects with higher priorities, time monitoring of the input objects and setting of a dimming function using relative values (1-byte object).

#### **4.2 Parameter window**

In the following sections the individual parameter windows with their respective parameters are described in exact detail. Parameter values which are written in italics are default settings.

**4.2.1 Parameter window "General"**

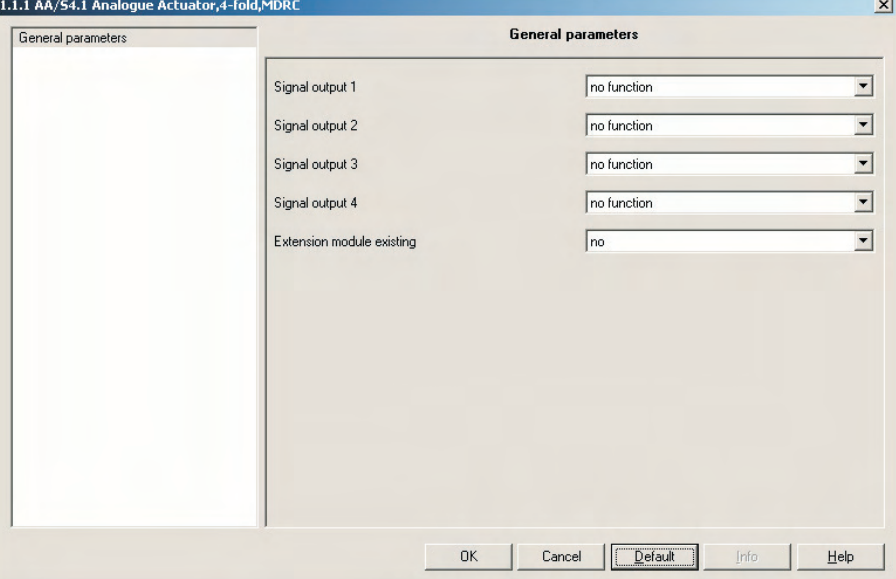

Fig. 7: "General" parameter window

# **Signal output 1…4**<br>Options: - no full

 $-$  *no function*  $-0...10V$ – 0 … 1 V – 0 … 20 mA – 4 … 20 mA

Each output can be programmed as a voltage or current source. Outputs which are not required can be deactivated (no function). If the output is deactivated the corresponding communication objects and further parameters remain hidden. If the output is used two additional parameter pages are displayed (Output X 1/2 and Output X 2/2).

#### **Extension module existing**

Options: – *no*

– yes

*Yes*: The outputs 5–8 of the Analogue Actuator Module are displayed. They feature the same functionalities, parameters and objects as the Analogue Actuator.

#### **4.2.2 Parameter window "Output X 1/2"**

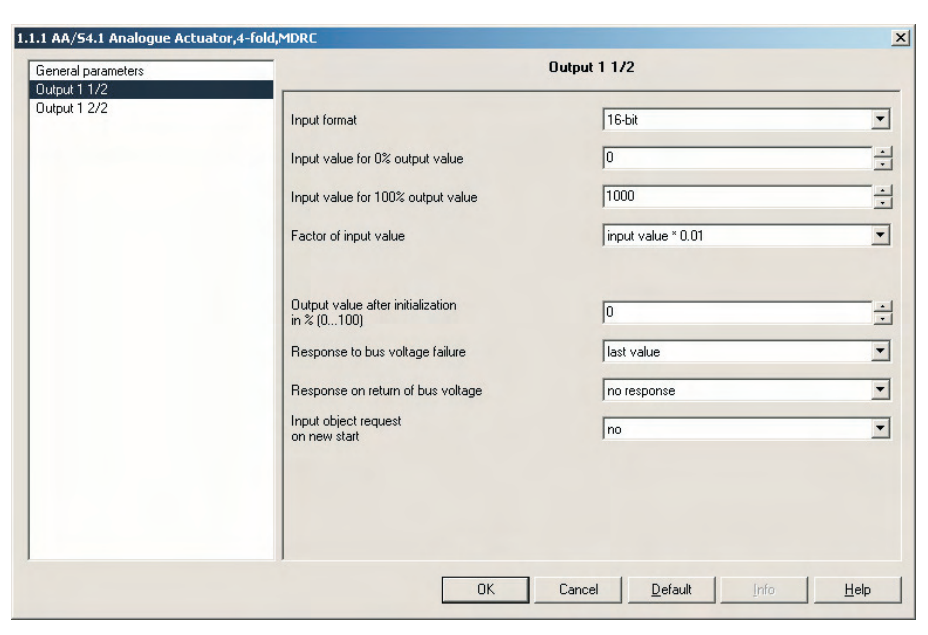

Fig. 8: Parameter window "Output X 1/2"

#### **Input format**

Options: – *16 Bit* – 8 Bit

Different communication objects are displayed for the input values and the status output dependent on this parameter.

*8-bit:* In 8-bit mode the output features a 1-bit object and a 4-bit object. The input value range (0 or 255) is defined in this mode. The function of the output corresponds in this case with the EIB / KNX standard for dimming actuators.

If the 8-bit mode is set the parameter "Time between 2 of 255 dimming steps" and "Response on reception of value" is displayed on the Output X 2/2 parameter window (see 4.2.3).

**Input value for 0 % output value Input value for 100 % output value** Options: – 32768…32767 *(0 or 1000)*

For setting the input value range for 0 % or 100 % output value with 16-bit input format.

If the 8-bit mode has been selected with the "Input format" parameter, the input value range is determined:

*Input value for 0 % output value 0 Input value for 100 % output value 255*

The function of the output corresponds in this case with the EIB / KNX standard for dimming actuators.

#### **Factor of input value**

Options: – *Input value \* 0,01* – Input value \* 0,1 – Input value \* 1 – Input value \* 10 – Input value \* 100

With the three parameters "Input value for 0 %", "Input value for 100 %" and "Factor of input value" the output curve of the actuator can be matched to different input variables.

Both input values should be selected to ensure that the smallest possible factor can cover the required range to assure the best possible internal resolution.

#### **Output value after initialisation in %**

Options: – 0…100 *(0)*

Independent of the size of the input objects, the output value during an initialisation is defined with this parameter, for example after reprogramming or bus voltage failure.

#### **Response to bus voltage failure**

Options: – *last value* – output value in %

If the supply voltage is present, the output can either retain the last value or set the output to a new value with a bus voltage failure.

*Output value in %:* If this option is selected the parameter "Output value in %" is displayed.

#### **Output value in %:**

Options: – 0…100 *(0)*

For setting the output value in % with bus voltage failure.

#### **Response on return of bus voltage**

Options: *– no response*

- state of initialization
- state as before bus voltage failure

When the bus voltage recovers the output can retain its current value, apply the set initialisation value or can restore the state as before bus voltage failure.

#### **Input object request on new start**

Options: – *no* – yes

*Yes*: The output sends a read request to its sending group address. The value which has been received is then set as the output value.

#### **4.2.3 Parameter window "Output X 2/2"**

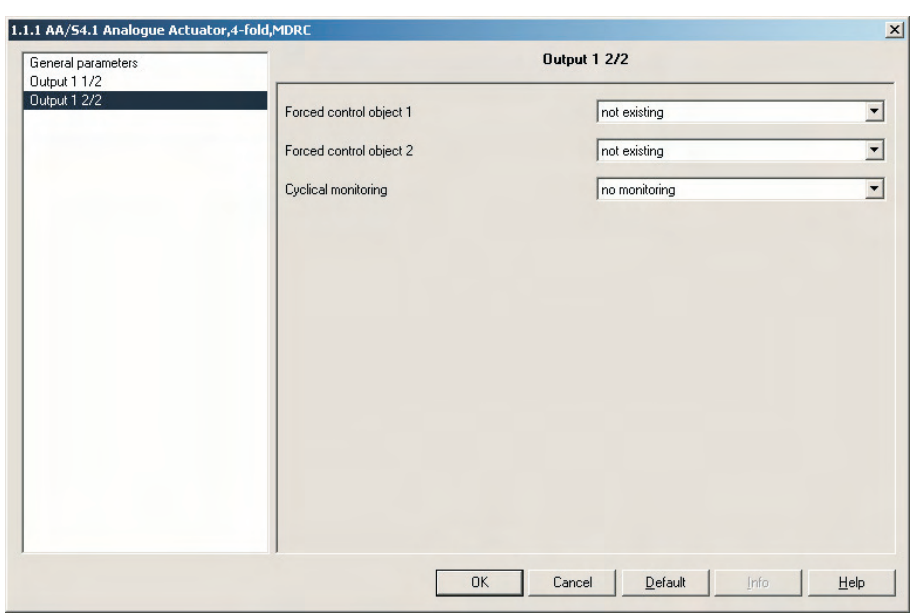

Fig. 9: Parameter window "Output X 2/2"

#### **Forced control object 1 Forced control object 2**

Options: – *not existing*

- forced control active at "1" telegram
	- forced control active at "0" telegram

Both forced control objects enable the control of an output with a higher priority than the 1-byte or 2-byte input object.

If this parameter is set to "not existing" the ETS will not display the corresponding 1-bit object. If the object is used, this parameter will determine at which object value forced control is active. If the forced control object is deactivated, the output will assume the value in accordance with the "Input value" object.

If both forced control objects are active, forced control object 1 has the higher priority.

*Forced control active at 1 or 0 telegram:* The parameters "Output value in case of forced control 1 or 2 in %" are displayed.

**Output value with forced control 1 in % Output value with forced control 2 in %** Options: – 0...100 *(50)*

This parameter determines the output value if the corresponding forced control object is active.

#### **Cyclical monitoring**

Options: – *no monitoring*

- Input value
- Forced control
- Input value or forced control

The output can monitor the object "Input value" and / or the objects "Forced control" on a time basis.

If an input telegram is not received in the time defined in the connection, the output evaluates this as a fault. In this case the object "Alarm output …" can send a telegram with the value 1, and the output assumes the value which is set with the parameter "Output value after exceeding of the monitoring time in %".

#### **Time factor for cyclical monitoring**

Options: 1...255 *(6)*

This parameter determines the monitoring time of the output together with the fixed time basis (basis  $= 10$  s).

**Output value after exceeding of the monitoring time in %** Options: 0…100 *(0)*

The output assumes the value parameterised here when the monitoring time is exceeded.

#### **Time between 2 of 255 dimming steps Basis**

Options: – *10 ms* – 100 ms  $-1$  s

With this parameter the basis for the dimming speed which the output uses is determined in 8-bit mode, if it is controlled via the 4-bit object, or if the parameter "Response on reception of value" is set to the "dimming approach" and the output has received a new input value.

#### **Time between 2 of 255 dimming steps Factor (1…255)**

Options: – 1…255 *(2*)

With this parameter the factor for the dimming speed which the output uses is determined in 8-bit mode, if it is controlled via the 4-bit object, or if the following parameter is set to the "dimming approach" and the output has received a new input value.

#### **Response on reception of value**

Options: – *direct approach* – dimming approach

In dimming actuator mode the output can rapidly assume new 1-byte values or assume them via a dimming speed.

# **Commissioning**

- **4.3 Communication object**
- **4.3.1 Communication objects AA/S 4.1, Output 1 – 4**

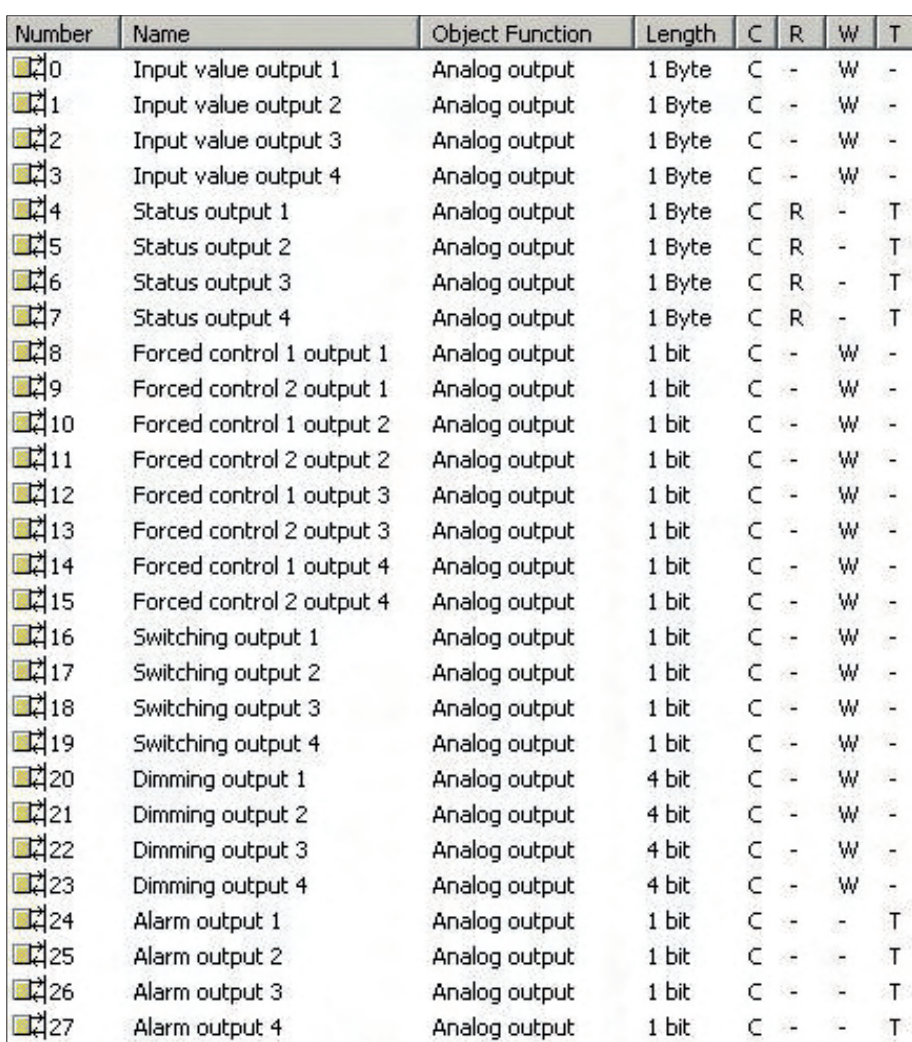

Fig. 10: Communication objects Analogue Actuator AA/S 4.1

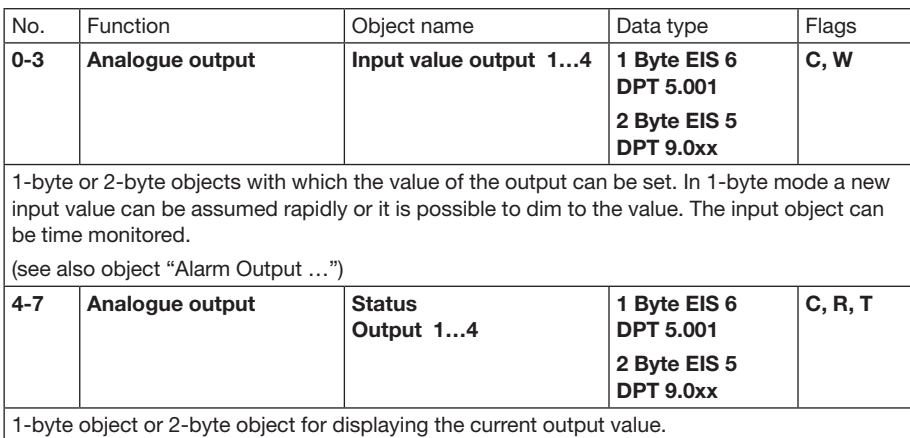

# **Commissioning**

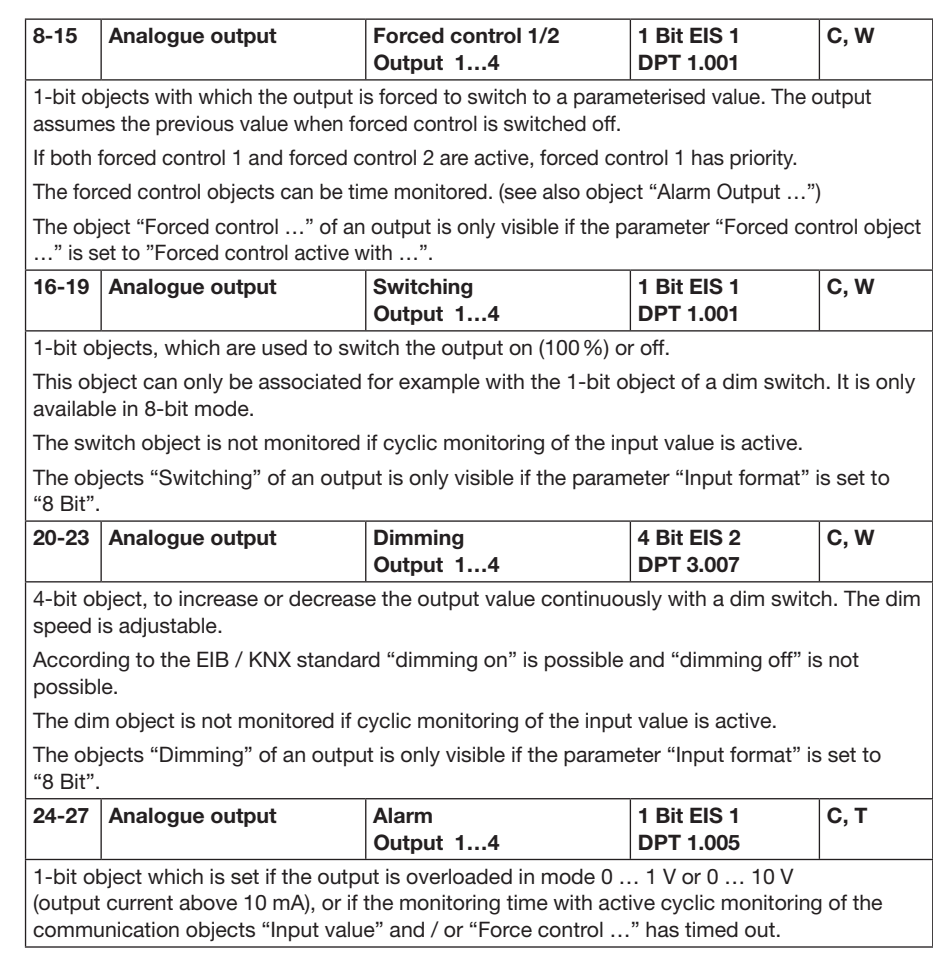

#### **4.3.2 Communication objects AAM/S 4.1, Output 5 – 8**

The communication objects 29–57 of the Extension module AAM/S 4.1 are only visible if the parameter "Extension module existing" is set to "Yes".

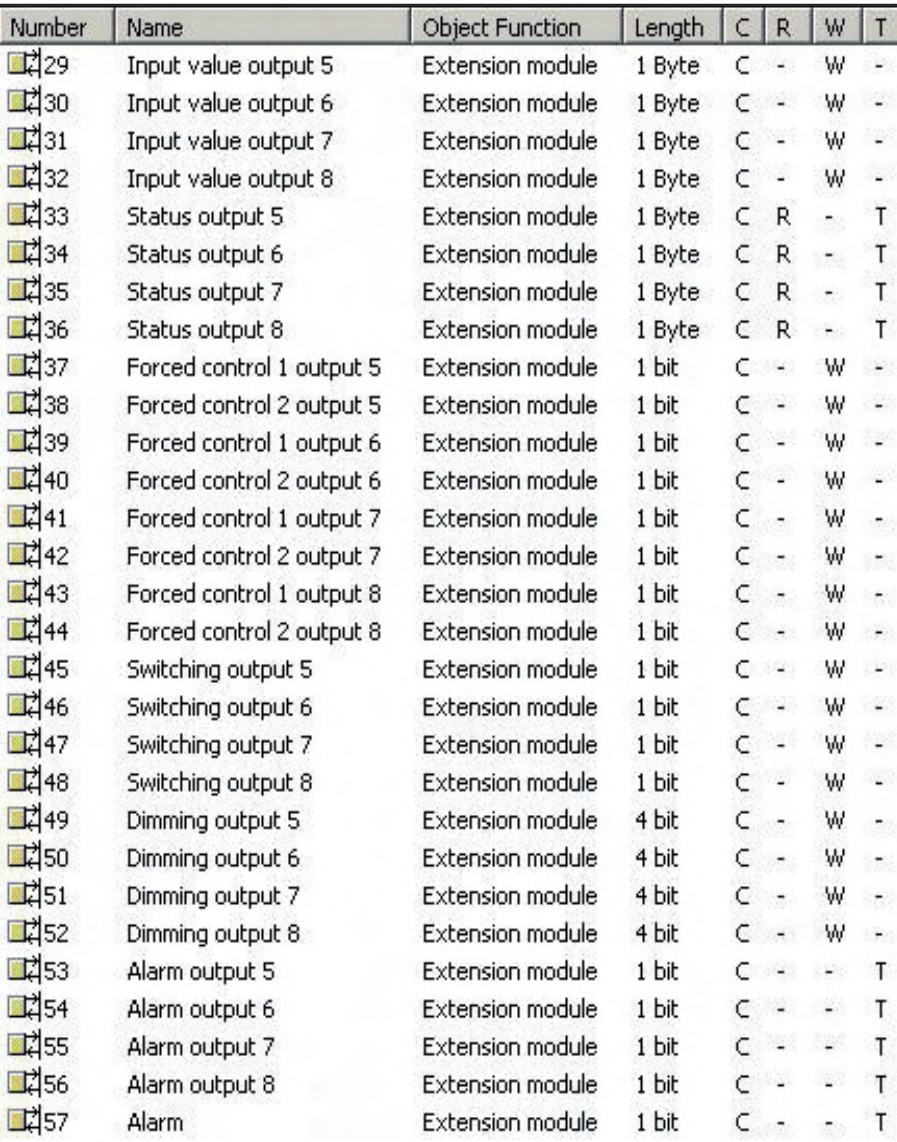

Fig. 11: Communication objects Analogue Actuator Module AAM/S 4.1

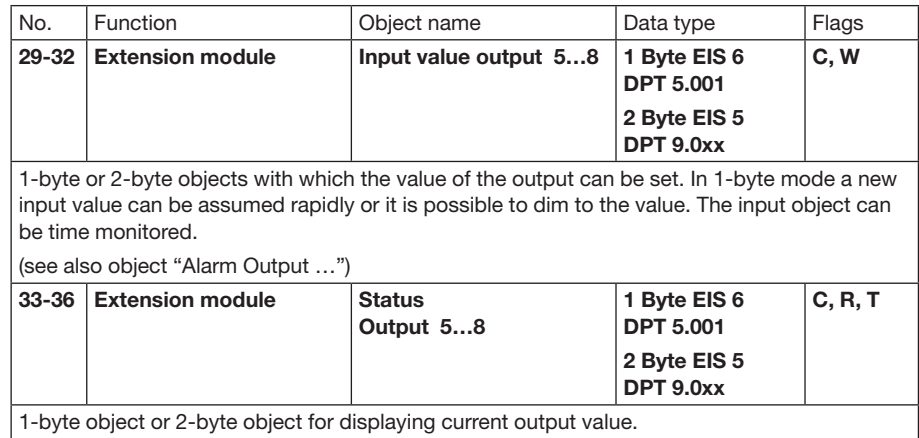

# ABB i-bus® EIB / KNX **Commissioning**

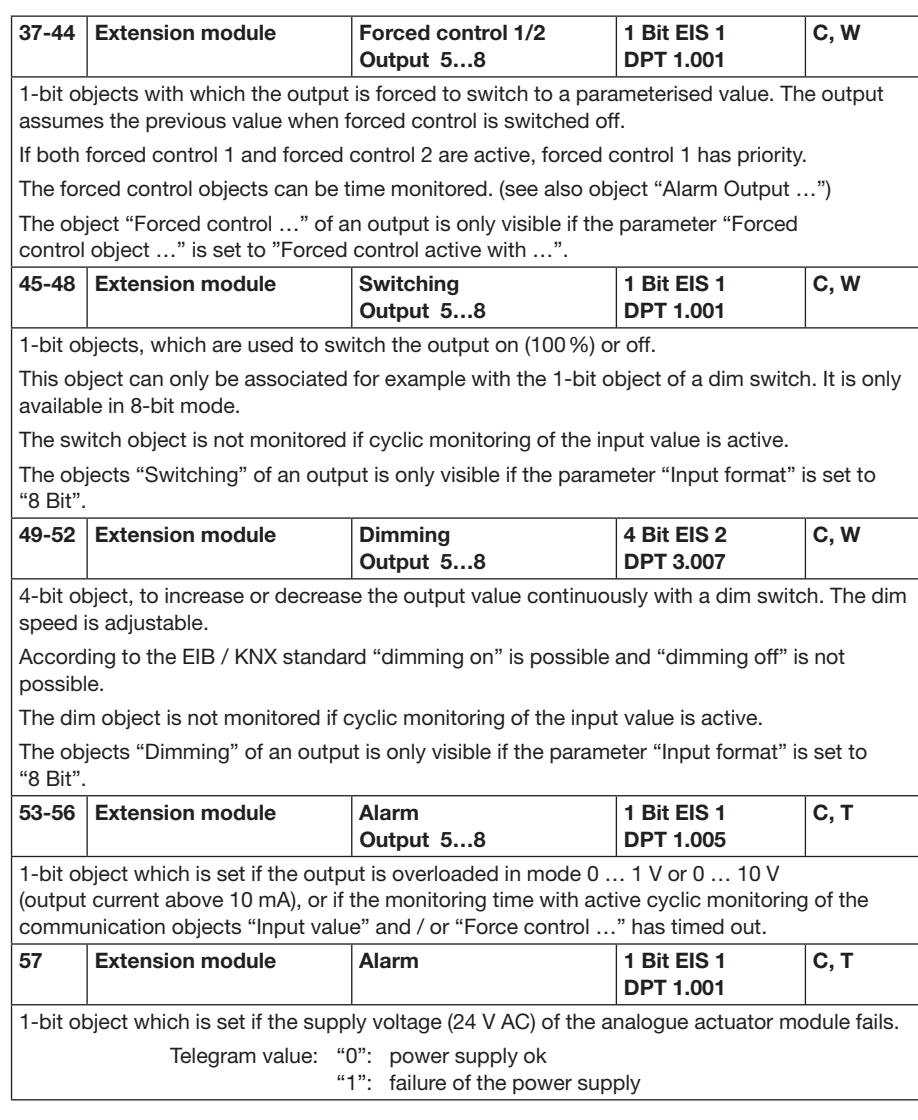

ABB i-bus® EIB / KNX **Planning and application**

### **5 Planning and application**

After initial switch on the Analogue Actuator performs a scan (Status LED: "Orange / On"). As a new device is not pre-programmed in the factory, the Status LED subsequently switches to "Red / Flashes quickly". **5.1 Status displays**

> A connected extension module signals its operational readiness by switching its Status LED to "Quick flash".

After a parameter download into the Analogue Actuator the Status LED switches to "Green / On". The Analogue Actuator Module switches its Status LED off.

#### **5.1.1 Analogue Actuator AA/S 4.1**

The status display works only when the 24 V AC power supply and EIB / KNX bus voltage are present.

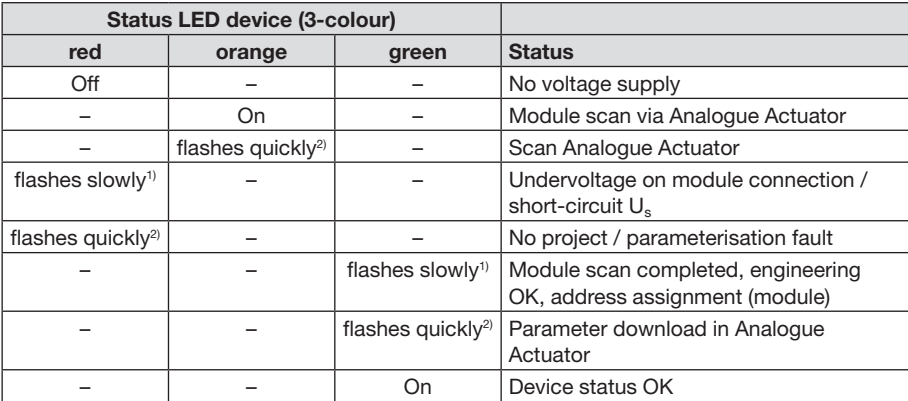

 $1$ <sup>1)</sup> Flashes slowly =  $1/s$ 

2) Flashes quickly = 2/s

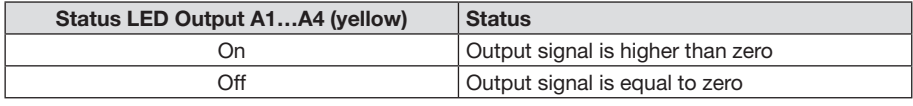

# ABB i-bus® EIB / KNX **Planning and application**

#### **5.1.2 Analogue Actuator Module AAM/S 4.1**

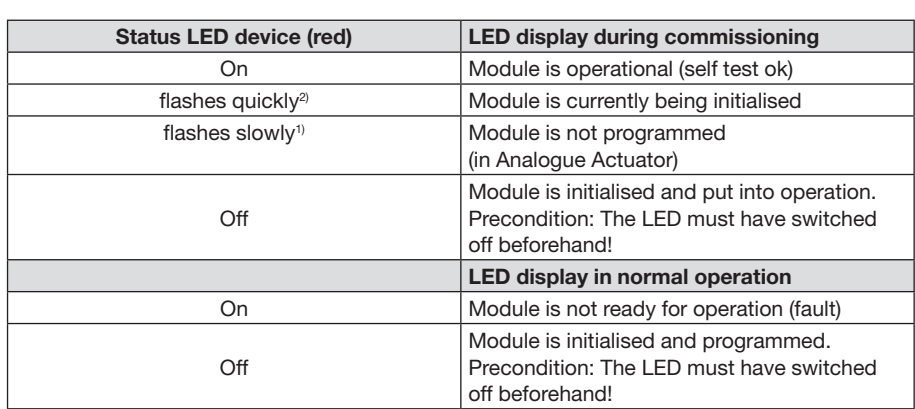

 $1$ <sup>1)</sup> Flashes slowly =  $1/s$ 

<sup>2)</sup> Flashes quickly = 2/s

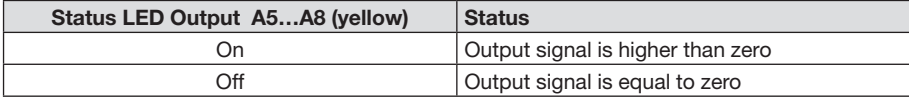

**Planning and application**

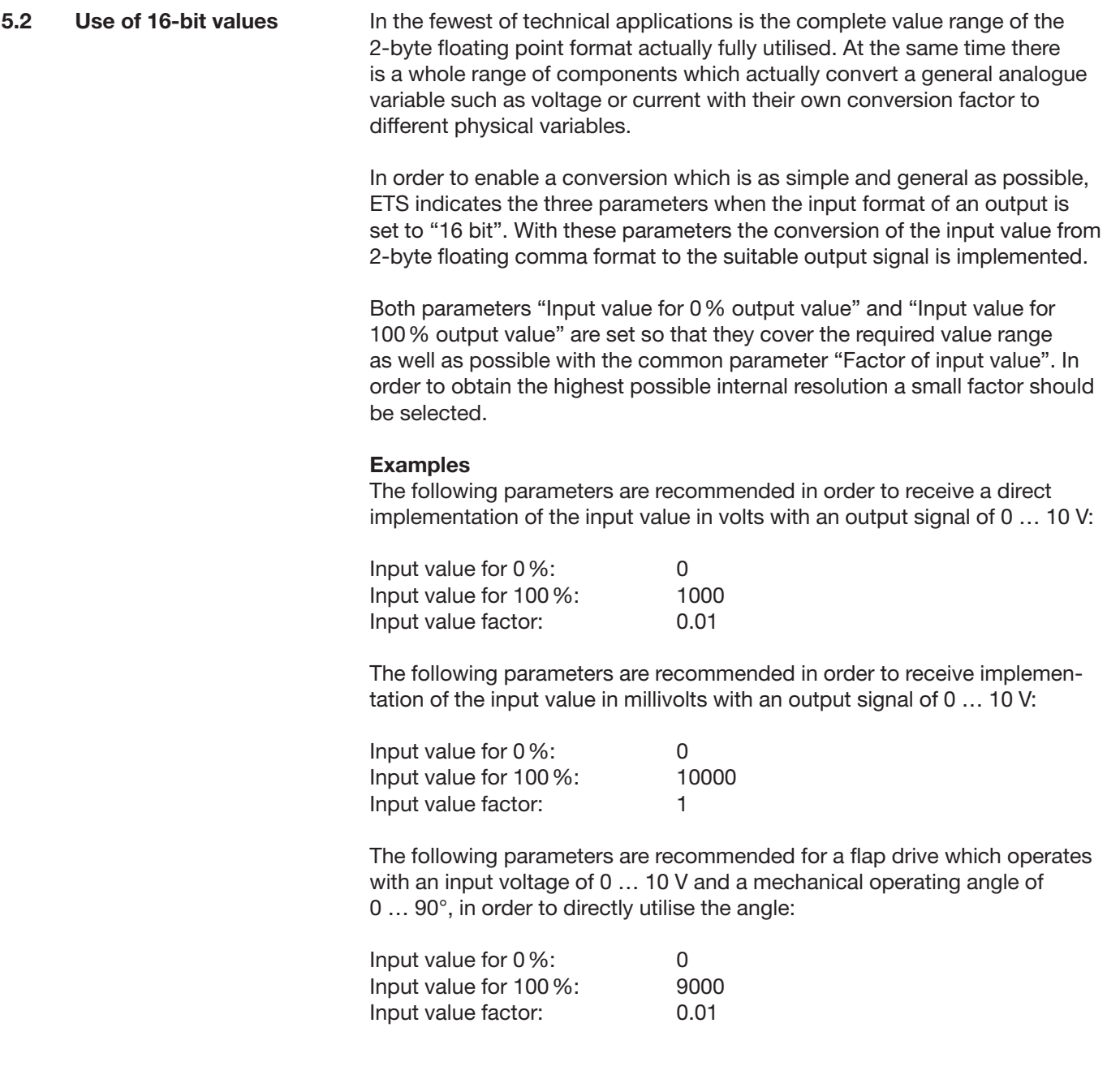

The same conversion factor leads the actuator in the opposite direction for the "Status" communication object. The status object sends the new value with the following results:

- When the input value object receives a new value which differentiates from the current output value.
- If the output has received a new value, because a control with a higher priority has been activated or deactivated by a "forced control" object.
- If the output receives a new incoming telegram but does not execute it because a forced control is active.

#### **Example**

The output is set to 9 volts due to a forced control. The "Input value" object receives the value 5 volts. The value is not set due to the forced control. The status object reports back with the 9 volts value. The new input value of 5 volts is stored internally and set as soon as the forced control has ended. The status object reports the value of 5 volts.

• If the time for monitoring of the "Input value" and/or "Forced control" communication objects has timed out.

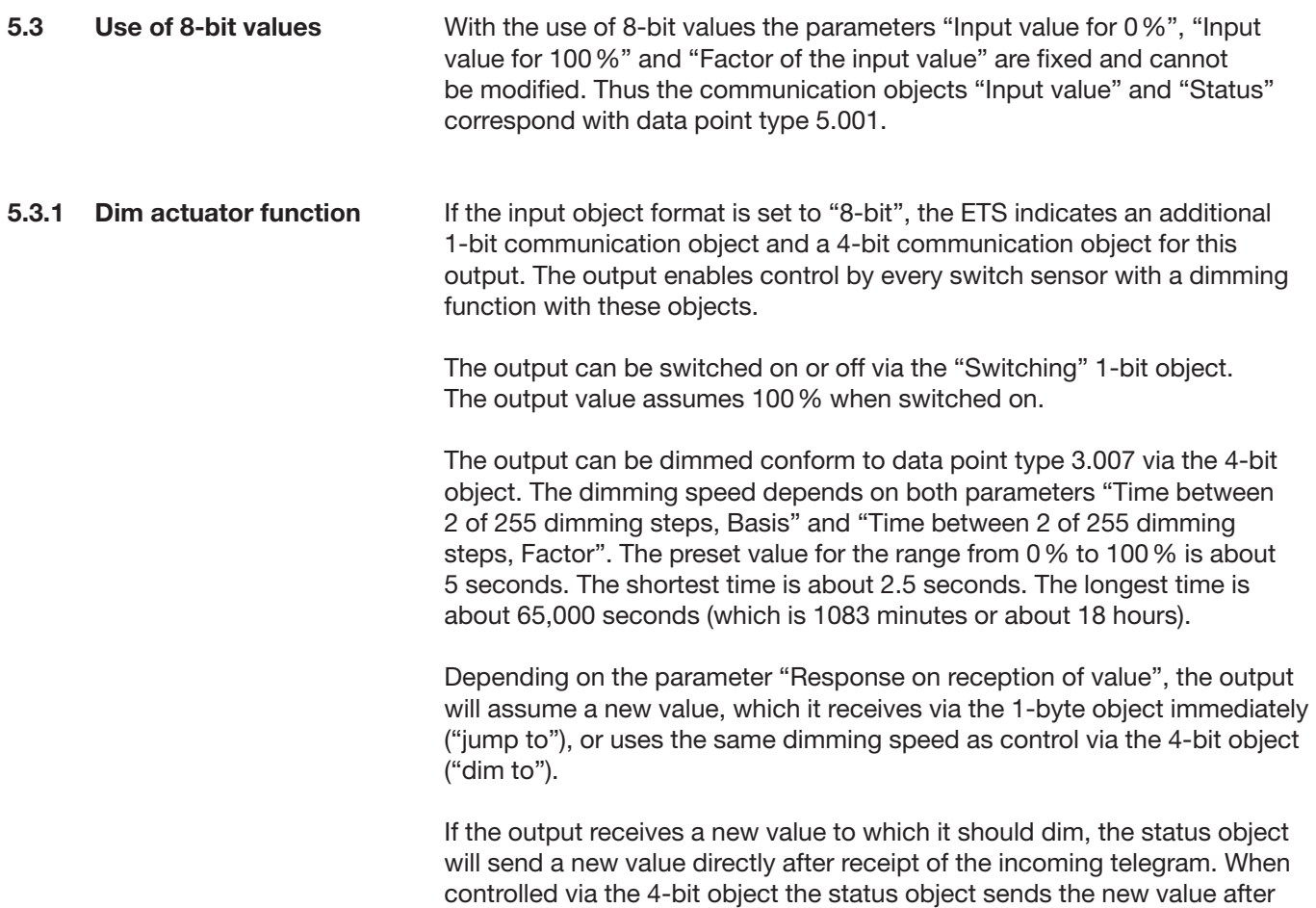

completion of the dimming process.

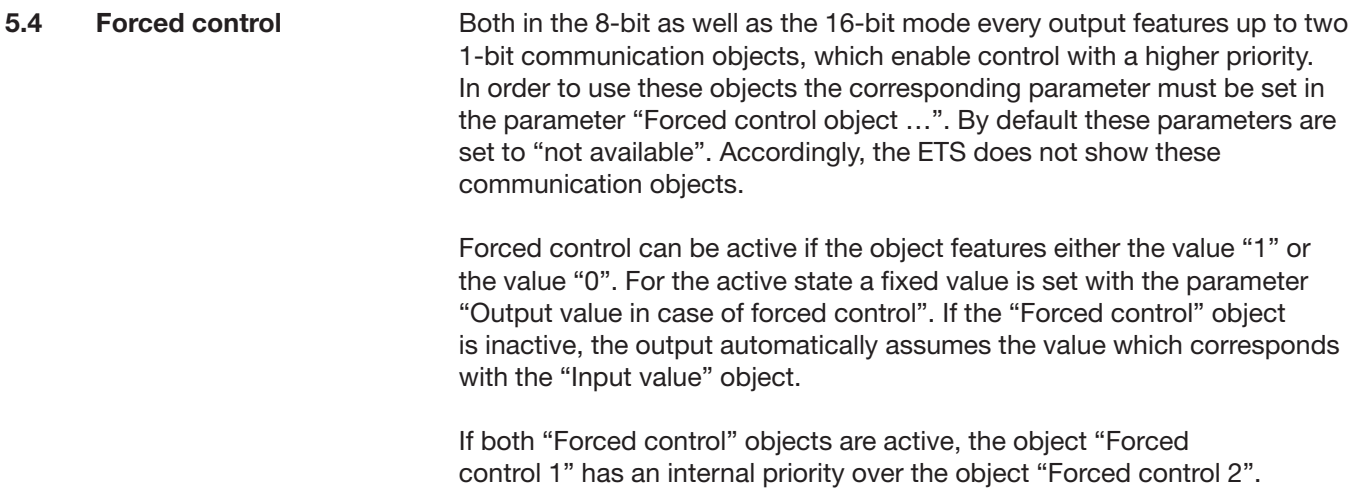

#### **5.5 Cyclical monitoring**

In order to ensure that the control of an object does not fail, the actuator can implement timed monitoring of the input and/or forced control for each of its outputs. In 8-bit mode the communication objects "Switching" and "Dimming" are not monitored.

If this monitoring is activated, a time between 10 seconds and 2550 seconds (= 42.5 minutes) can be set. If none of the monitored communication objects receives a telegram within this time, the object assumes the value which can be set in the "Output value after exceeding of the monitoring time" parameter. Additionally, the output can issue a message with the communication object "Alarm Output …".

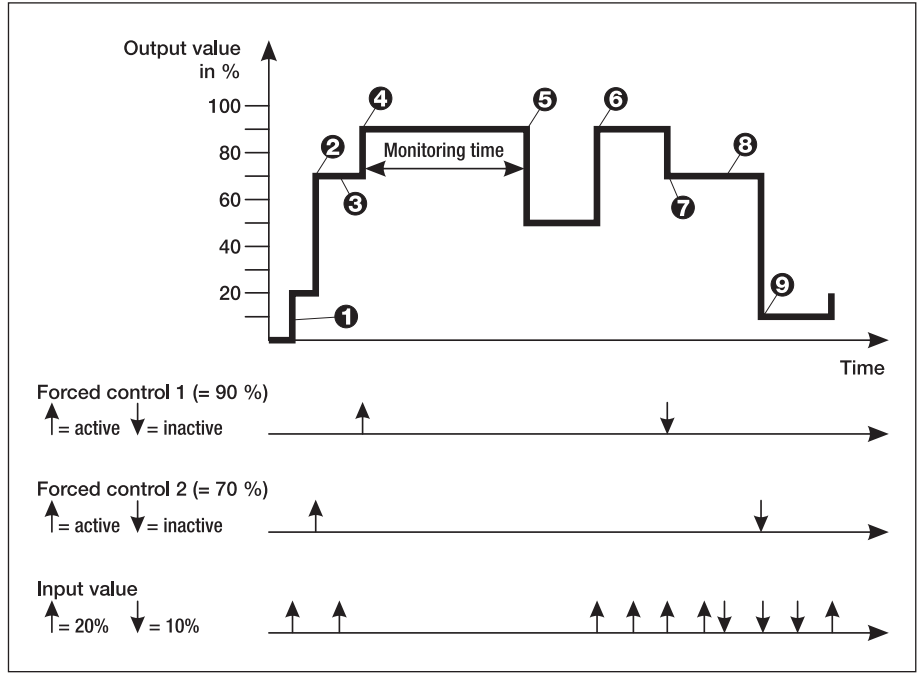

Fig. 12: Forced control and monitoring

Fig. 10 indicates the interaction between the communication objects "Input value" and "Forced control" in conjunction with monitoring. The arrows indicate the times for the telegrams.

- $\bullet$  With inactive forced control the object "Input value" defines the state of the output.
- **O** If "Forced control 2" becomes active, the output assumes the parameterised value (here: 70 %).
- Telegrams to the object "Input value" are not carried out. However, the value is stored internally.
- $\bullet$  "Forced control 1" has the higher priority after activation. (here: 90 %).
- **O** If the monitoring time is exceed the output switches to the alarm state (here: 50 %).
- $\bullet$  A further telegram to the object "Input value" ends the alarm state. "Forced control 1" is again active.
- With completion of "Forced control 1" the "Forced control 2" becomes active.
- Changes to the "Input value" object in the meantime are stored internally and not implemented.
- **O** The internally stored input value is reactivated after forced control has ended.

#### ABB i-bus® EIB / KNX **Appendix**

### **A.1 Ordering details**

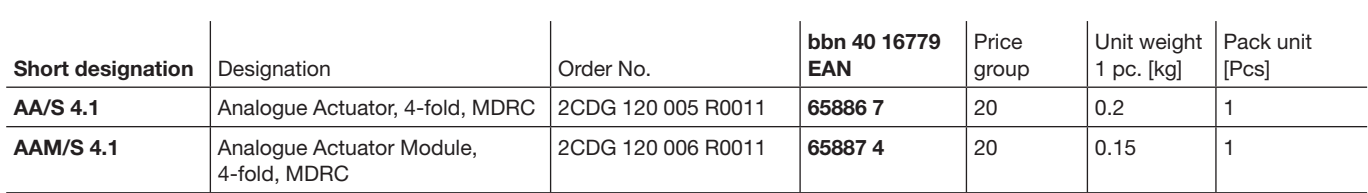

**Your EIB / KNX-Partner**

 $\overline{\phantom{a}}$ 

The information in this leaflet is subject to change without further notice.

Pub. No. 2CDC 505 064 D0203<br>replace 2CDC 505 064 D0202 Pub. No. 2CDC 505 064 D0203 replace 2CDC 505 064 D0202